## **SoftBank の 携帯電話 をお使いの方** メールがうまく届かない方は指定受信の設定が必要になります。 指定受信の設定万法<br>- トラブの **SoftBank の 携帯電話 をお使いの方** メールがうまく届かない方は指定受信の設定が必要になります。 また、<br>サイトの<mark>Satellin</mark> **SoftBank の 携帯電話 をお使いの方** メールがうまく届かない方は指定受信の設定が必要になります。 指定受信の設定万法<br><del>指定受信</del>の設定万法

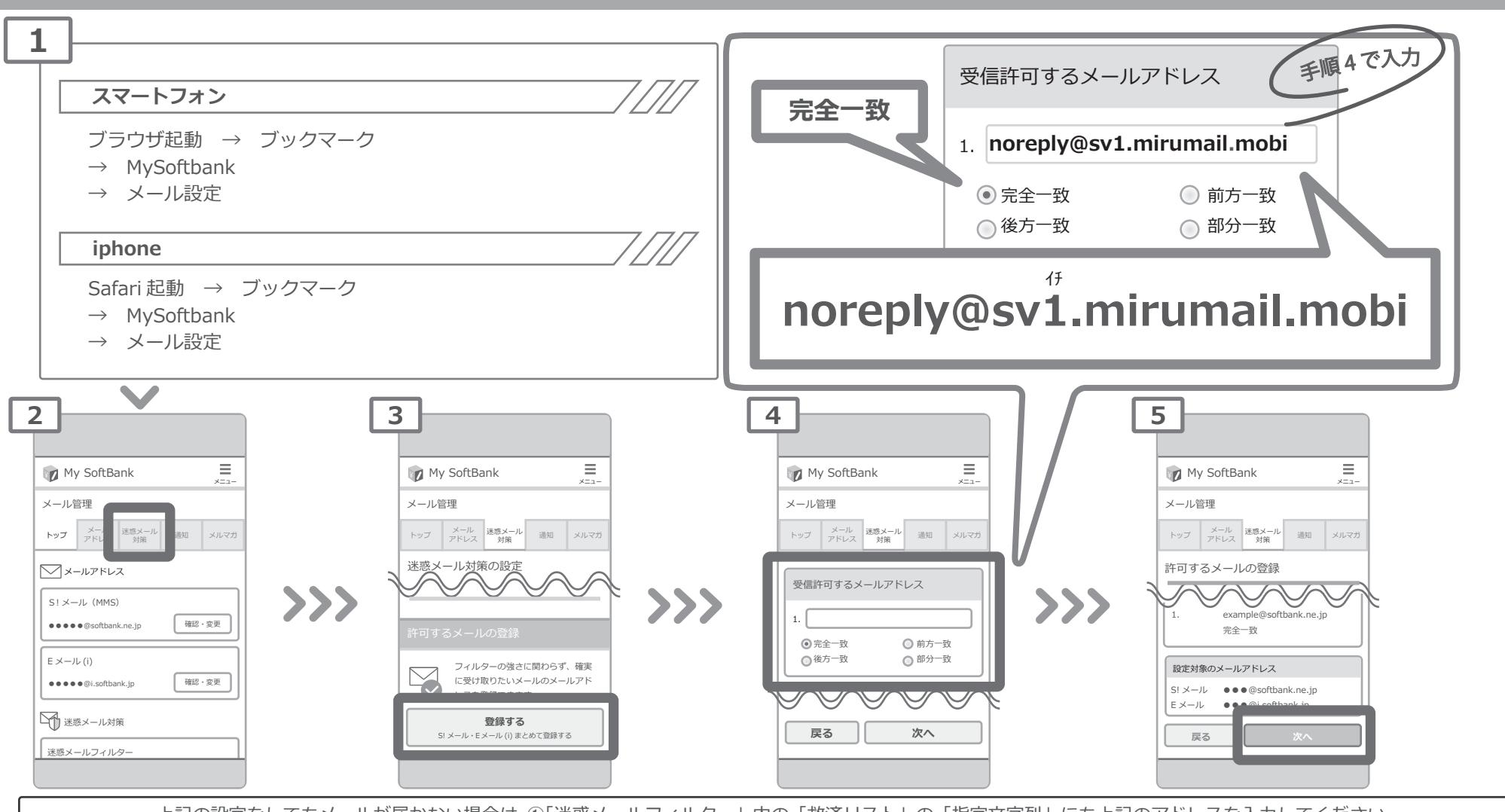

**戻る 次へ** E メール ●●●@i.softbank.jp レスを登録できます。 上記の設定をしてもメールが届かない場合は、①「迷惑メールフィルター」内の「救済リスト」の「指定文字列」にも上記のアドレスを入力してください。 ②「迷惑メールフィルター」内の「強度」を「標準」に設定してください。 ③「迷惑メールフィルター」内の「URL を含むリンク付きメール拒否設定」を「受け取る」に設定ください。<mark></mark>  $S^{\rm eff}$  is the extension of the extension (i) the extension of the extension of the extension of the extension of the extension of the extension of the extension of the extension of the extension of the extension of the

迷惑メールフィルター 設定方法に関しての詳細は各携帯会社、もしくはショップにて「noreply@sv1.mirumail1.mobi をドメイン指定受信したい」旨をお伝えの上、ご確認ください。 ■SoftBank 窓口︓携帯 157(無料) ■一般電話︓0800-919-0157(無料)  $\blacksquare$ フィルター」の「鍵度」というよい。 ③「迷惑メールフィルター」内の「URL を含むリンク付きメール」の「URL を含むリンク付きメール」の「URL を含むリンク付きメール」 設定方法に関しての詳細は各携帯会社、もしくはショップにて「noreply@sv1.mirumail.mobi をドメイン指定受信したい」旨をお伝えの上、ご確認ください。

※画像等は説明の為に株式会社サテライトで用意したもので、実際の画面とは詳細が異なる場合があります。

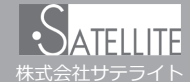